MECÂNICA II – PME 3200

# MODELAGEM E SIMULAÇÃO NUMÉRICA TUTORIAL DO *PYTHON*

Prof. Dr. Roberto Spinola Barbosa

## 1 Introdução

Um sistema mecânico tem seus movimentos descritos por equações diferenciais de segunda ordem a termos constantes. Um sistema massa/mola com um grau de liberdade *x* e forçamento externo *F* , tem sua aceleração obtida pelo teorema da resultante e descrita pela seguinte equação diferencial:

$$
\ddot{x} = f(x, \dot{x}, t) \qquad \Rightarrow \qquad \ddot{x} = -\frac{c}{m}\dot{x} - \frac{k}{m}x + \frac{F}{m} \tag{1}
$$

Em geral os sistemas mecânicos apresentam grandes deslocamentos resultando em expressões não lineares, como por exemplo, o movimento de um pendulo simples:

$$
\ddot{\theta} = -\frac{g}{L}\operatorname{sen}\theta\tag{2}
$$

A solução de equação diferencial não linear pode ser realizado por integração numérica (integral definida) do tipo:

$$
A = \int_{a}^{b} f(x)dx
$$
 (3)

Assim para a integração da função *f*(*x*) num intervalo de tempo *dt* é necessário o conhecimento das condições iniciais  $x(0)$  e  $\dot{x}(0)$  do sistema para  $t = t(0)$ :

$$
\dot{x}(t+dt) = \int_{t=t(0)}^{t=t+dt} \ddot{x} dt + \dot{x}(0) \qquad e \qquad x(t+dt) = \int_{t=t(0)}^{t=t+dt} \dot{x} dt + x(0) \tag{4}
$$

Existem diversos programas numéricos em linguagem de programação de alto nível, com algoritmos especializados para realizar a tarefa de integração numérica (*Scilab, Octave, Matlab, Mathematica, Mathcad, Python*, etc.).

A edição dos códigos para a resolução das equações diferenciais descritivas do modelo, pode ser realizada diretamente por linhas de comando, com chamadas apropriadas aos algoritmos de integração ou, em ambiente gráfico (*diagramas de blocos*) específicos e disponíveis nos programas como *Xcos (Scilab), Simulink (Matlab)*, respectivamente. Alguns destes programas são de uso gratuito e possuem códigos abertos (*Scilab, Octave, Python*).

# 2 Modelagem

Considere como exemplo o sistema pendular que se movimenta no plano e portanto, com 1 grau de liberdade, com dissipação viscosa na articulação, conforme mostrado na Figura 1.

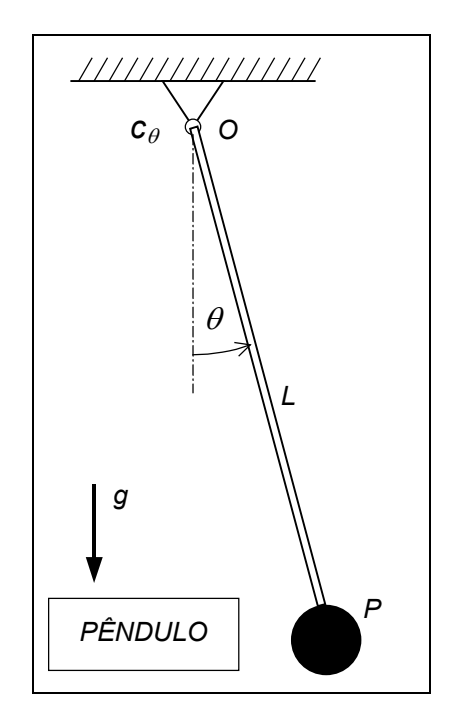

Figura 1 – Sistema pendular simples com 1 grau de liberdade

Utilizando o *TQMA* (Teorema da Quantidade de Movimento Angular) descrito por:

$$
\dot{\vec{H}}_0 = \vec{M}_0 \tag{5}
$$

e adotando o pólo  $O$  para um sistema plano e coordenada angular  $\theta$ , obtêm-se a seguinte equação diferencial de segunda ordem:

$$
J_{oz}\ddot{\theta}\vec{k} = -mgL\operatorname{sen}\theta\vec{k} - c_{\theta}\dot{\theta}\vec{k} \qquad \text{ou} \qquad \ddot{\theta} = -\frac{g}{L}\operatorname{sen}\theta - \frac{c_{\theta}}{mL^2}\dot{\theta} \tag{6}
$$

com os seguintes parâmetros: massa da partícula *m* , comprimento do pêndulo *L* e coeficiente de dissipação viscosa  $c_{\theta}$  na articulação O, proporcional a velocidade angular  $\dot{\theta}$ .

## 3 Implementação Numérica

Para a implementação numérica da integração das equações diferenciais de segunda ordem são necessárias duas etapas de integração. Por conveniência pode-se expressar o sistema na forma de espaço de estados, reduzindo a ordem do sistemas de equações diferenciais.

Seja o vetor de estados {*y*} descrito como:

$$
\{y\} = \begin{Bmatrix} y(1) \\ y(2) \end{Bmatrix} = \begin{Bmatrix} \theta \\ \dot{\theta} \end{Bmatrix} \qquad \text{derivando} \quad \Rightarrow \qquad \{y\} = \begin{Bmatrix} \dot{y}(1) \\ \dot{y}(2) \end{Bmatrix} = \begin{Bmatrix} \dot{\theta} \\ \ddot{\theta} \end{Bmatrix} \tag{7}
$$

A equação diferencial de primeira ordem dupla do sistema resulta em:

$$
\dot{\theta} = \dot{\theta}
$$
  
\n
$$
\ddot{\theta} = -\frac{g}{L} \operatorname{sen} \theta - \frac{k_{\theta}}{mL^2} \dot{\theta} \qquad \Rightarrow \qquad \dot{y}(2) = -(g/L) \cdot \operatorname{sen}(y(1)) - (k_{\theta}/mL^2) \cdot y(2)
$$
\n(8)

A redução de ordem para representação em espaço de estados, permite realizar de uma só vez a integração do sistema de primeira ordem duplo.

$$
\{y\}(t+dt) = \int_{t=t(0)}^{t=t+dt} \{y\}dt + \{y\}(0)
$$
\n(9)

Considerando conhecidas as condições inicias de posição angular  $y(1) = \theta(0)$  e velocidade angular  $y(2) = \dot{\theta}(0)$  como nulas, pode-se descrever o vetor de estados  $y = f(\theta, \dot{\theta}, t)$  na linguagem *Python* como:

*# condições iniciais: theta0 = 0.0 thetadot0 = 0.0 # criação do vetor de estados considerando as condições inicial y =[theta0,thetadot0]*

Para realizar a integração da função *pendulo* utiliza-se a rotina *ode* da biblioteca numérica do *Python* (num.py) que tem como parâmetros de entrada o vetor de estados *y*, instantes de tempo *t* e os argumentos *par*.

#### *# integrador Y = ode(pendulo, y, t, args=(par,))*

O parâmetro *t* de entrada da função *ode* deve ser um vetor com um número finito de instantes de tempo τ espaçados de dt em um intervalo τ  $\in$  [ti; tf ] para os quais os valores de *y* serão numericamente calculados.

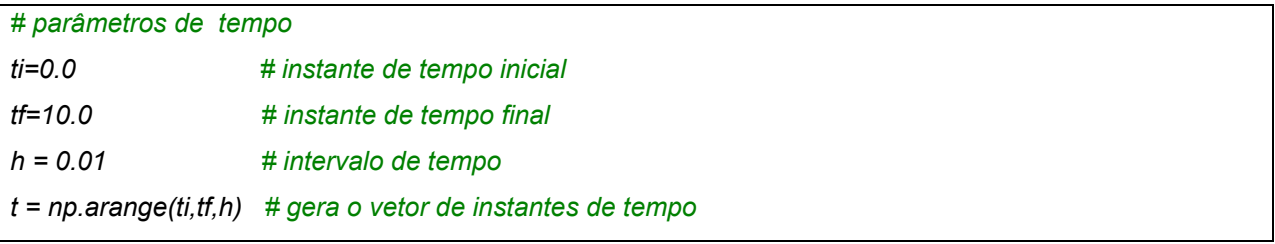

Finalmente a função pendulo que contem a descrição do sistema (equação diferencial) é descrita como:

*#função def pendulo (y,t,par): # separa os parâmetros do sistema g = par[0] l = par[1] # cria o vetor de saída ydot vazio ydot=[0,0] # equações dinâmicas ydot[0] = y[1] ydot[1] = -g/l\*np.sin(y[0]) - c\*y[1]/(m\*l\*l) return ydot # retorna o vetor ydot*

Os parâmetros do sistema devem ser definidos no corpo do programa principal.

*#parâmetros do sistema m = 10.0 g = 9.8 L = 1.0 par = [m, g, l]* 

Para desenhar gráficos com os resultados da simulação utilize a função "*graf.plot*" conforme apresentado na listagem do programa em anexo.

Como exemplo a simulação do sistema apenas com condições iniciais diferentes não nulas foi realizado e os resultados estão apresentados a seguir:

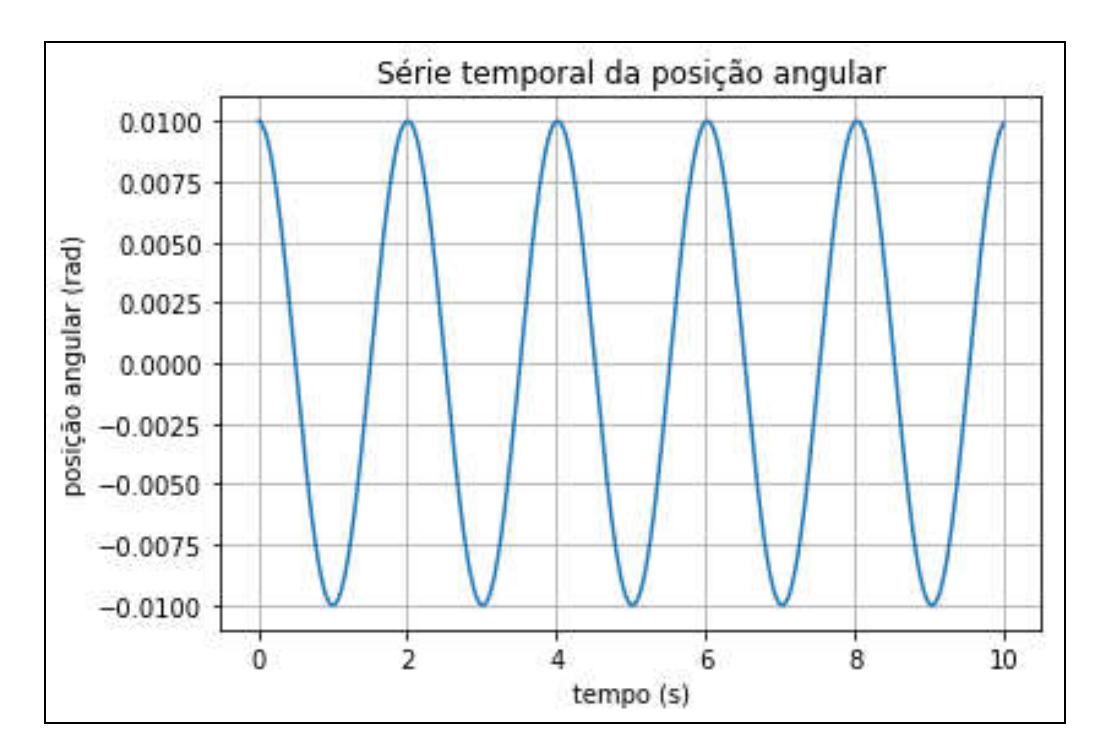

Figura 2 – História Temporal da Posição Angular ( $\theta_0 = 0.01$ )

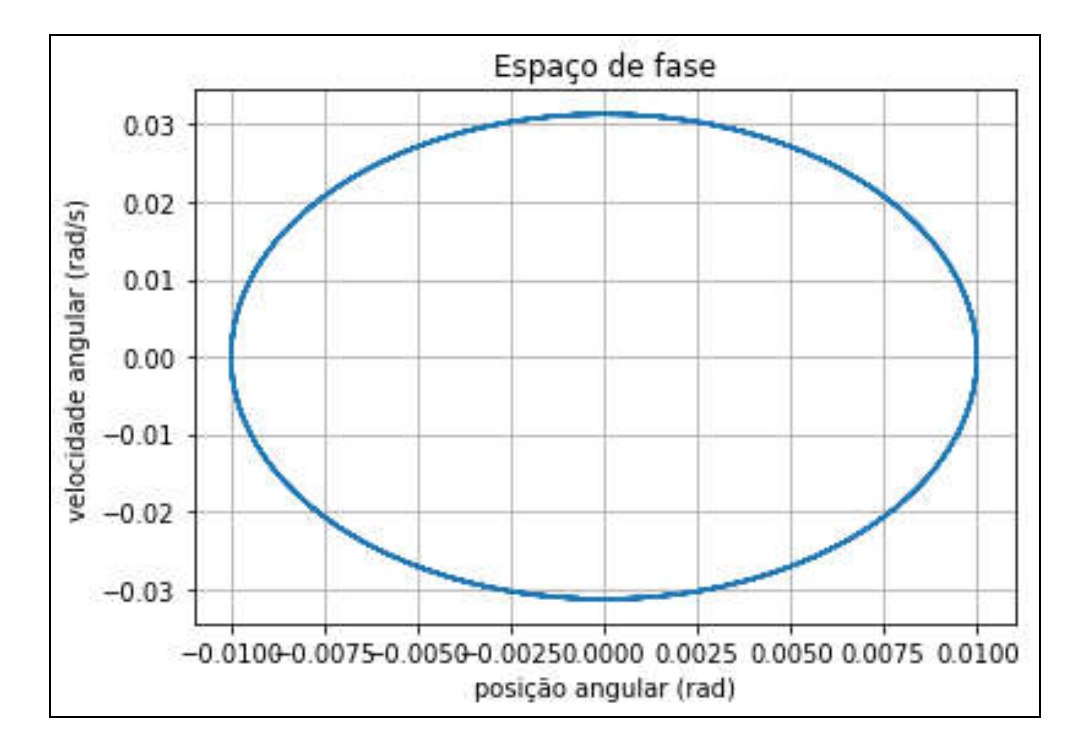

Figura 3 – Espaço de Fase ( $\theta_0 = 0.01$ )

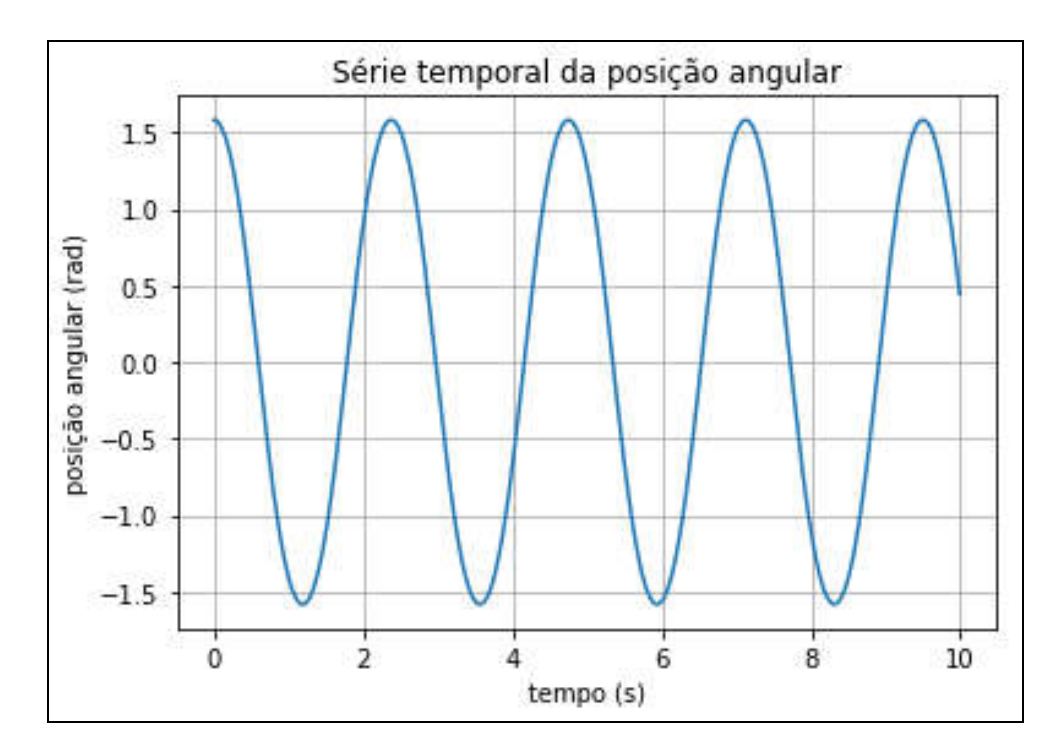

Figura 4 – História Temporal da Posição Angular ( $\theta_0 = 0.01 + \pi/2$ )

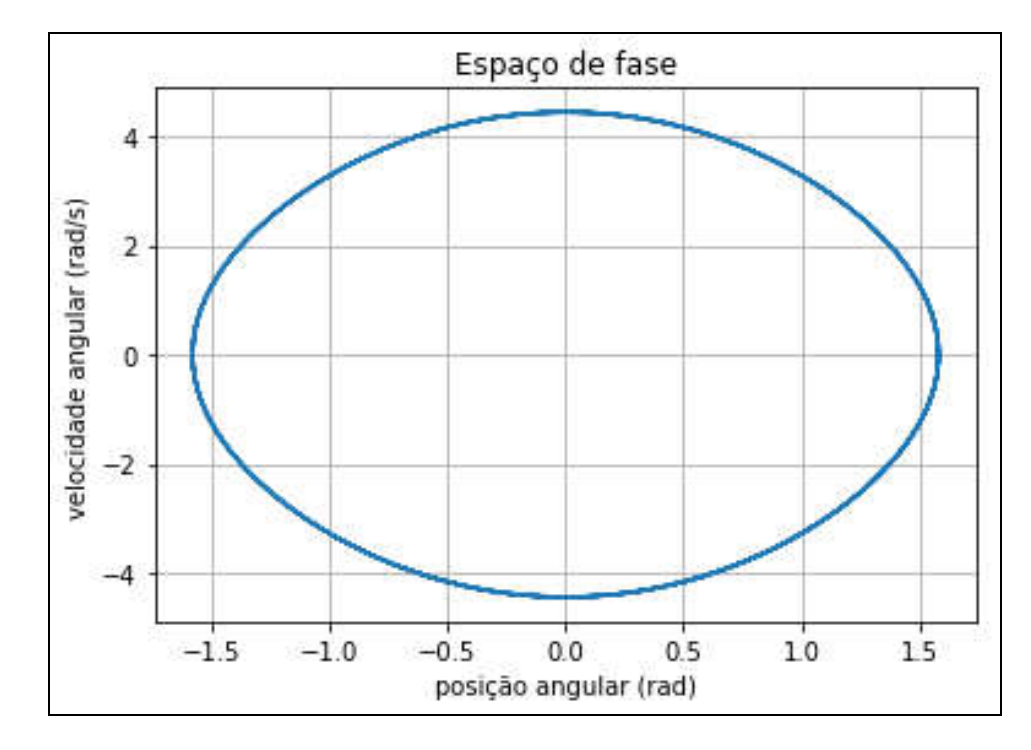

Figura 5 – Espaço de Fase ( $\theta_0 = 0.01 + \pi/2$ )

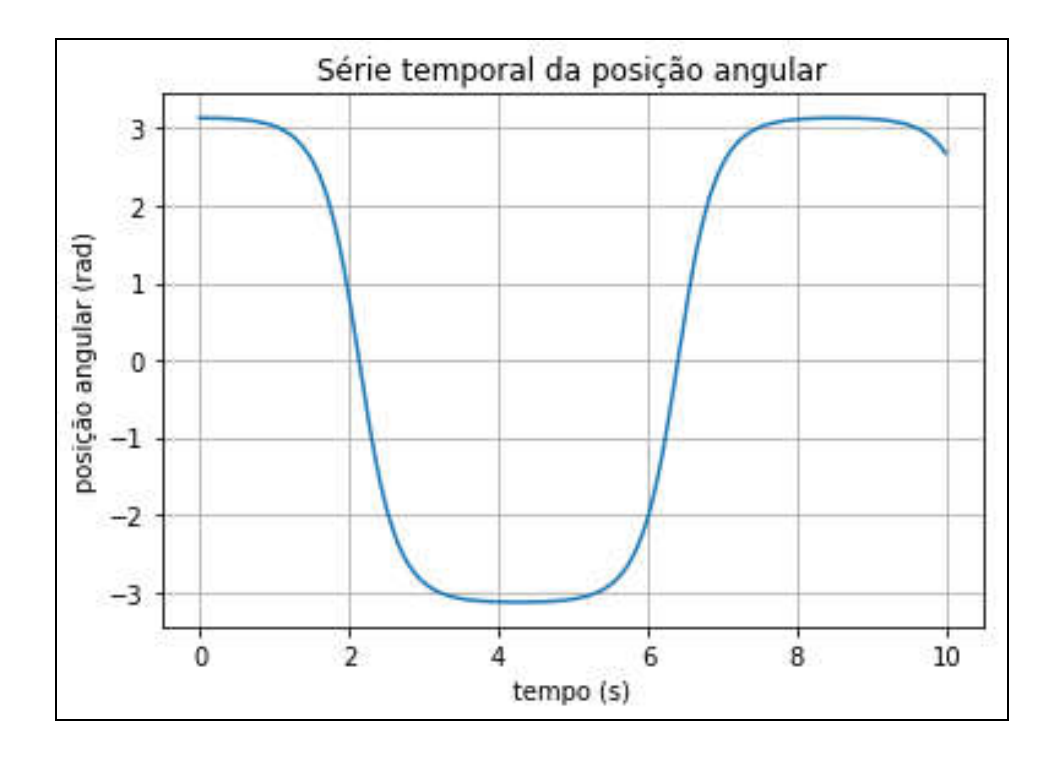

Figura 6 - História Temporal da Posição Angular ( $\theta_0 = 0.01 + \pi$ )

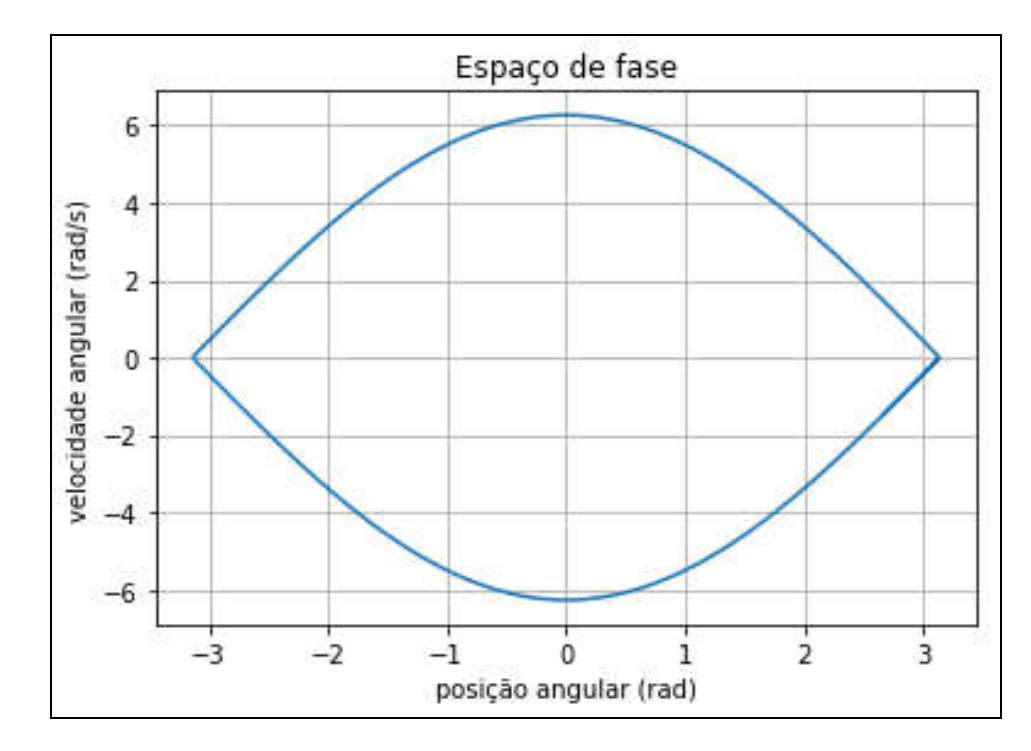

Figura 7 - Espaço de Fase ( $\theta_0 = 0.01 + \pi$ )

# 4 Agradecimentos

Agradecimentos aos alunos: Mateus Fujita Siveira e Gustavo Lopes Oliveira monitores de disciplina Mecânica II (PME-3200) que realizaram a implementação dos códigos em linguagem *Python*.

# 5 Referencias Bibliográficas

*França*, L. N. F. *Matsumura*, A. Z. (2011) Mecânica Geral. Editora Edgard Blücher, 3ª edição, ISBN: 9788521205784, p. 316.

Manual do *Python* – *Python* é um programa aberto (*open-source*) e livre para uso sendo distribuído pela *Python Software Foundation*. https://www.python.org/doc/

Manual do *Scilab* - *Scilab* é um programa aberto (*open-source*) e livre para uso sendo distribuído pela *INRIA* (até 2003) e atualmente pela *SCILAB Enterprises*. https://www.scilab.org/tutorials

*Manual* do *Octave – https://www.gnu.org/software/octave/*

Manual do *Matlab - https://www.mathworks.com/help/matlab/*

Manual do *Mathematica - http://www.wolfram.com/mathematica/*

## ANEXO A – CÓDIGOS DE PROGRAMA DO PENDULO

```
# Comandos de importação das bibliotecas do phyton necessárias para este programa
from scipy.integrate import odeint as ode
import matplotlib.pyplot as graf
import numpy as np
# parâmetros do sistema
g = 9.8
l = 1.0
par = [g,l]
# condições iniciais:
theta0 = np.pi-0.01
thetadot0 = 0.0
y =[theta0,thetadot0] #vetor de estados inicial
# função pendulo
def pendulo(y,t,par):
   # separa os parâmetros do sistema
   g = par[0]
   l = par[1]
   # cria o vetor de saida ydot vazio
   ydot=[0,0] 
   # equações dinâmicas
   ydot[0] = y[1]
   ydot[1] = -g/l*np.sin(y[0])
   return ydot # retorna como saida o vetor ydot
#parâmetros do tempo
ti=0.
tf=10.
h = 0.01
t = np.arange(ti,tf,h) # gera o vetor de instantes de tempo
#integrador da função pendulo
Y = ode(pendulo,y,t,args=(par,))
# separa posição e velocidade
Xn = Y[:,0]
Vn = Y[:,1]
# desenha os gráficos
graf.plot(t,Xn)
graf.title("Série temporal da posição angular")
graf.xlabel("tempo (s)")
graf.ylabel("posição angular (rad)")
graf.grid()
graf.show()
graf.plot(t,Vn)
graf.title("Série temporal da velocidade angular")
graf.xlabel("tempo (s)")
graf.ylabel("velocidade angular (rad/s)")
graf.grid()
```
*graf.show()*

*graf.plot(Xn,Vn) graf.title("Espaço de fase") graf.xlabel("posição angular (rad)") graf.ylabel("velocidade angular (rad/s)") graf.grid() graf.show()*

## ANEXO C – SINTAXE DO PROGRMA PYTHON

Alguns aspectos da sintaxe da linguagem *Python* são relembradas:

## C1. Anaconda/Spyder

Existem vários ambientes disponíveis para se programar em *Python*. Recomenda-se o uso do Spyder, um ambiente que vem da *Anaconda Distribuition*. As bibliotecas necessárias para realizar as atividades propostas já estão disponíveis.

Link do Spyder: https://www.spyder-ide.org/ Link de Download: https://www.anaconda.com/distribution/

Uma vez baixado o pacote, para abrir o Spyder há 2 opções. Uma delas é acessar diretamente pelo menu iniciar:

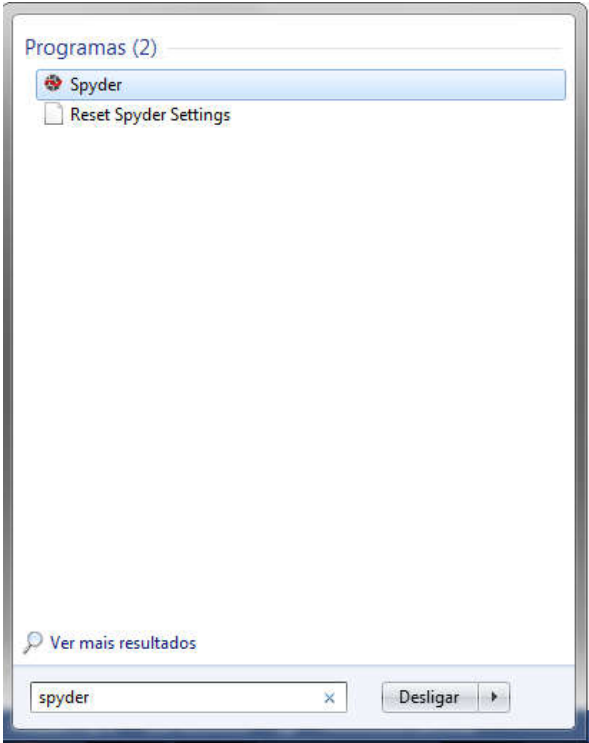

Caso não encontre, também há a opção de acessar diretamente pelo *Anaconda Navigator*.

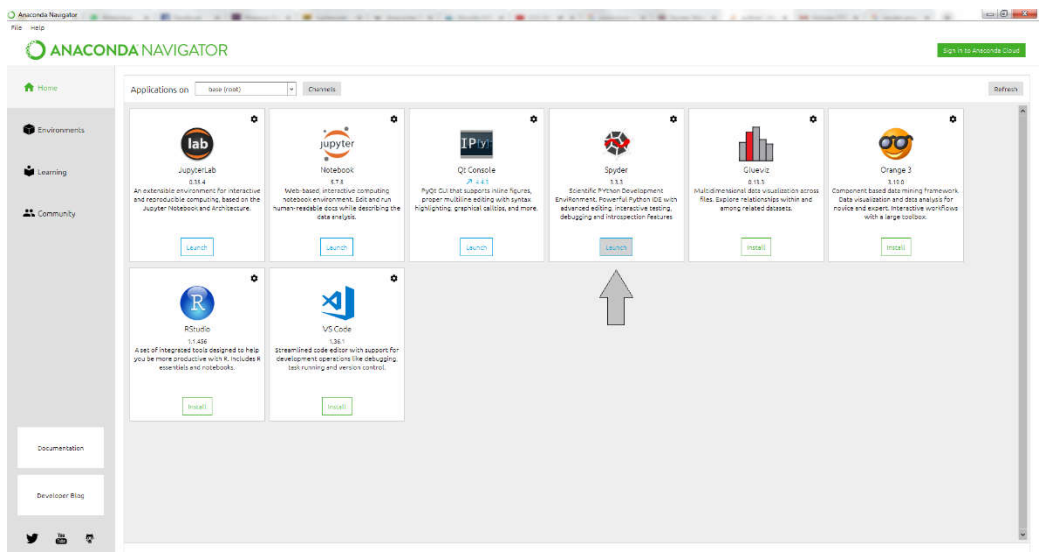

Após abrir o Spyder, o seguinte ambiente deverá aparecer:

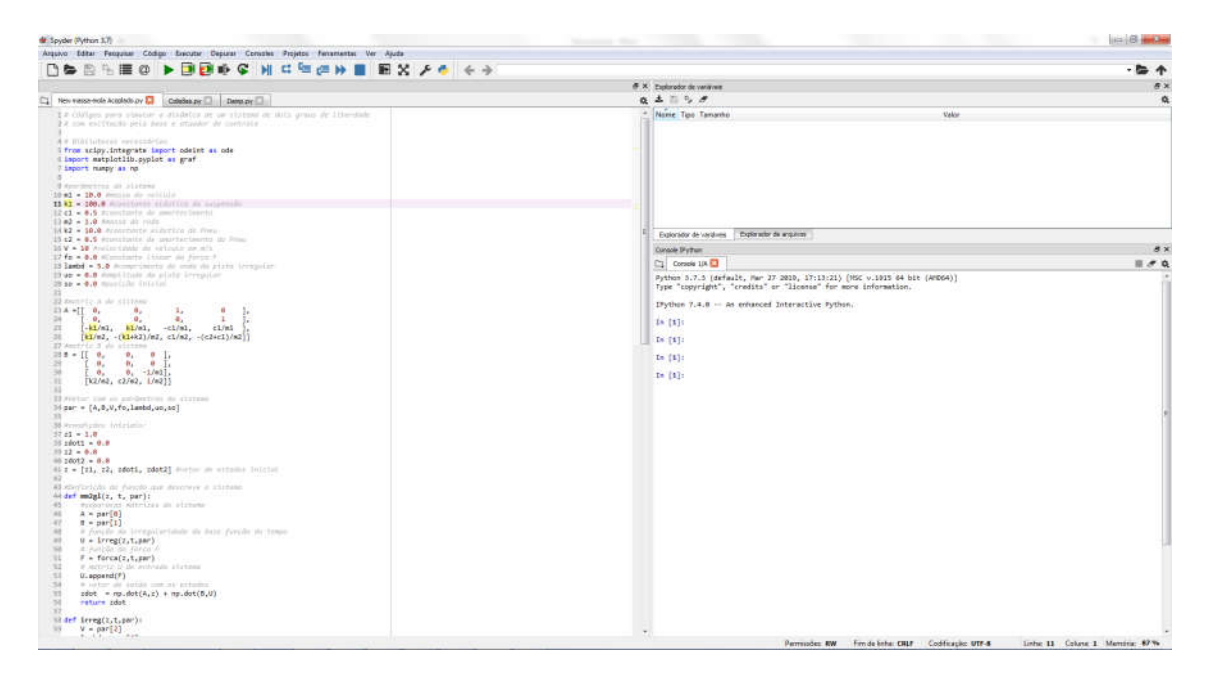

A esquerda, um editor de texto onde o programa deverá ser escrito. O console inferior à direita apresenta os resultados calculados pelo programa. Cada programa escrito deverá ser salvo antes de executado. Por questão de organização, recomenda-se a criação de uma pasta para esses arquivos.

# C2. Importação de Pacotes

Além de sua programação padrão, vista em grande parte na disciplina MAC2166, o *Python* também conta com pacotes que aumentam a sua variedade de comandos e códigos possíveis. No *Anaconda*, grande parte desses pacotes já vêm instalados, e basta apenas importá-los em seu código. Como exemplo, considere o pacote numpy, que será usado nesse tutorial. Para importálo, basta usar o seguinte código:

#### import numpy

Usando este comando antes do código do programa, todos os comandos de numpy são importados e estarão prontos para serem usados.

Por simplicidade pode-se renomear as bibliotecas. Por exemplo vamos chamar o numpy de np da seguinte forma:

#### import numpy as np

Assim, por exemplo, a função seno do numpy será escrita como:

#### $np.sin(2)$

E retorna:

#### 0.9092974268256817

Em resumo: sempre que você for usar alguma função ou comando de algum pacote, é necessário escrever o nome do pacote como prefixo e um ponto "." antes da função. Como renomeamos o pacote "numpy" como "np", todo comando desse pacote deve ser precedido pela prefixo "np.".

## C3. Pacotes Adicionais

Para o cálculo de integração numérica, usaremos 3 pacotes adicionais: numpy, matplotlib.pyplot e scipy. A importação e o uso serão descritos nos próximos tópicos.

## 3.1. Numpy

O numpy é um modulo do *Python* que, essencialmente, trabalha com vetores e matrizes, além de contar com ferramentas sofisticadas de funções e álgebra linear. Vamos apresentar apenas alguns comandos úteis e como usar vetores e matrizes. Para importar o *numpy*, usar o seguinte código:

#### import numpy as np

E cada função requerida, deverá ser precedida pela prefixo "np.".

## 3.1.1. Criação de vetores e matrizes

Os vetores e matrizes em numpy são idênticos às listas em *Python*. Vamos, por exemplo, criar a matriz:

$$
A = \begin{bmatrix} 1 & 2 & 3 \\ 5 & 4 & 3 \\ 5 & 6 & 7 \end{bmatrix}
$$

Em código do *Python*, isso seria escrito como:

# $A = [[1, 2, 3], [5, 4, 3], [5, 6, 7]]$

Ou então, de maneira mais elegante (inserindo quebras de linhas e espaços):

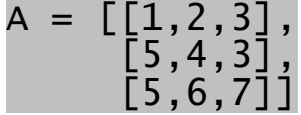

Em resumo: cada linha deve ser escrita entre colchetes e separadas por vírgulas entre elementos e entre linhas. No fim, deve-se fechar a matriz com colchetes. Portanto para vetores basta criar uma lista simples com os números/elementos separados por virgula:

$$
v = [1, 2, 3]
$$

Em que v é o vetor  $v = \begin{bmatrix} 1 & 2 & 3 \end{bmatrix}^t$ .

# 3.1.2. Manipulação de vetores e matrizes

Algumas funções úteis para manipular vetores e matrizes:

Adição de matrizes:

## $np.add(A,B)$

Recebe duas matrizes/vetores/escalares de mesma dimensão e soma seus elementos. Exemplo:

#define matrizes A = [[1,2,3],[4,5,6],[2,3,4]] B = [[3,2,1],[6,5,4],[4,3,2]] #soma np.add(A,B)

E a resposta é:

array([[ 4, 4, 4], [10, 10, 10], [ 6, 6, 6]])

Em numpy, há uma categoria diferente das listas para se escrever matrizes e vetores, que é o array. As funções de numpy podem funcionar com ambas, mas sempre retorna uma array.

## Produto de Matrizes:

## np.dot(A,B)

- Recebe duas matrizes  $A_{n\times m}$  e  $B_{m\times p}$  e faz a multiplicação.
- Recebe dois vetores de mesma dimensão e calcula seu produto escalar.

Exemplo de multiplicação de matrizes:

#define matrizes A = [[1,2,3],[4,5,6],[2,3,4]]  $B = [[3,2,1],[6,5,4],[4,3,2]]$ #multiplicação np.dot(A,B)

E a resposta é:

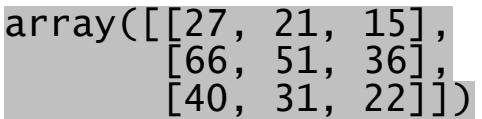

Exemplo de multiplicação de vetores:

```
#define vetores
A = [1, 2, 3]B = [3, 2, 1]#produto escalar
np.dot(A,B)
```
E a resposta é:

10

## Produto Termo a Termo

A função np.multiply ou "\*" faz uma simples multiplicação termo a termo de duas matrizes ou vetores de tamanhos compatíveis.

```
#define matrizes
A = [[1,2,3],[4,5,6],[2,3,4]]
B = [[3,2,1],[6,5,4],[4,3,2]]#multiplicação
np.multiply(A,B)
```
(ou #multiplicação A\*B )

E a resposta é:

array([[3, 4, 3], [24, 25, 24], [8, 9, 8]])

Observação: Caso queira ver mais funções de numpy para vetores e matrizes, consulte o site onde está documentado as diversas funções do numpy: https://docs.scipy.org/doc/numpy-1.15.1/index.html.

# 3.1.3. Funções

Aqui serão apresentados algumas funções que serão úteis em numpy. A maioria pode ser feita com escalares e com elementos de vetores e matrizes.

## np.pi

Retorna  $\pi$  com 16 algarismos significativos.

#### np.e

Retorna  $e$  com 16 algarismos significativos.

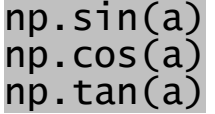

Funções trigonométricas. Recebem um escalar, vetor ou matriz e retorna o valor de seno, cosseno e tangente respectivamente do escalar ou dos elementos do vetor/matriz. Exemplo:

a = [np.pi, 0, 2] np.sin(a)

Que retorna:

## array([1.22464680e-16, 0.00000000e+00, 9.09297427e-01])

A notação e-16, por exemplo, significa que é o número anterior vezes  $10^{-16}$ .

Esperava-se que o  $\sin(\pi)$  fosse zero, mas obteve-se um valor da ordem de  $10^{-16}$ . Isso é

normal, visto que o valor de  $\pi$  usado só tem 15 casas decimais e que todas as operações são feitas numericamente, usando Série de Taylor. Esse tipo de erro, no entanto, não afeta significantemente os resultados esperados.

## np.exp(a)

Função exponencial. Recebe um escalar, vetores ou matrizes e retorna a exponencial do escalar ou dos elementos do vetores e matrizes.

Exemplo:

$$
a = [0, 1, np.log(1)]
$$
  
np.exp(a)

Que retorna:

#### array([1. , 2.71828183, 1. ])

Nesse mesmo exemplo, usou-se a função np. log(a) que calcula o  $\ln(a)$ .

#### np.sqrt(a)

Função raiz quadrada. Recebe um escalar, vetores ou matrizes e retorna a raiz quadrada do escalar ou dos elementos do vetores e matrizes.

#### np.power(a,n)

Função potência. Recebe um escalar, vetor ou matriz  $a$  e um outro escalar  $n$ . Retorna  $n$ -esima potência do escalar ou dos elementos do vetores e matrizes.

#### np.arange(ti,tf,dt)

Essa função cria um vetor com números dentro do intervalo  $[t_i, t_f]$  espaçados de  $dt$ , começando por  $t_i$ . Exemplo:

#### np.arange(1, 3, 0.1)

Com resposta:

array([1. , 1.1, 1.2, 1.3, 1.4, 1.5, 1.6, 1.7, 1.8, 1.9, 2. , 2.1, 2.2, 2.3, 2.4, 2.5, 2.6, 2.7, 2.8, 2.9])

## 3.2. Matplotlib.Pyplot

O pacote Matplotlib é responsável por criar gráficos. Para importar essa biblioteca, basta escrever o comando:

#### import matplotlib.pyplot as graf

Ou seja, todos os comandos desse pacote devem ser precedidos do prefixo "graf.". A documentação de comandos e exemplos do pacote podem ser vistos em: https://matplotlib.org/.

## 3.2.1. Criando um Gráfico

Para se criar um gráfico é necessário duas atividades básicas:

- Dos pares ordenados de cada ponto  $x \in y$
- Algum comando para visualizar o gráfico

Inicialmente duas listas/vetores são selecionados: uma contendo as coordenadas  $x$  de cada ponto do gráfico e outra contendo as coordenadas  $\mathbf y$  desses mesmos pontos do gráfico. Vamos, como um exemplo, criar um gráfico contendo os seguintes pontos:

## $A = (0,1), B = (1,2), C = (2,3), D = (3,4)$

Para organizar o vetor x e y, devemos fazer:

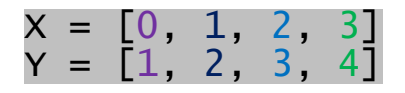

E para criar o gráfico, basta usar a seguinte função:

## $graf.plot(X,Y)$

Para ver o gráfico diretamente no console do Spyder, basta, usar o comando:

## graf.show()

O seguinte gráfico deveria ser visualizado:

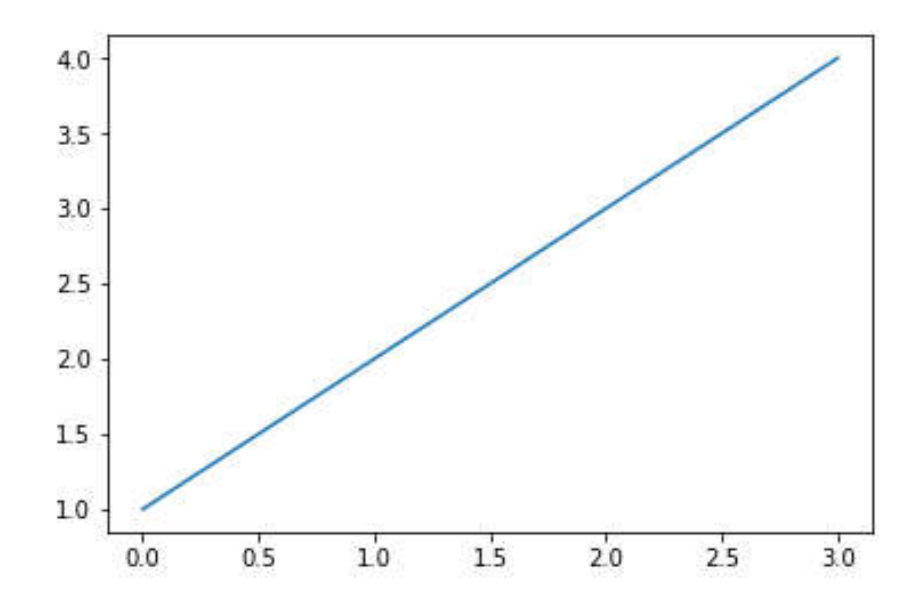

## 3.2.2. Detalhes

Alguns detalhes dos gráficos são apresentados abaixo:

Título no gráfico

- Legendas nos eixos
- Linhas de grades

Um código modelo pode ser visto abaixo, em que cada um desses elementos foi comentado (usando # antes do comentário) ao lado:

```
graf.plot(X,Y) #cria o gráfico
graf.title('Título do Gráfico') #Título do gráfico<br>graf.xlabel('Legenda eixo x') #legenda eixo x
graf.ylabel('Legenda eixo y') #Legenda eixo y
graf.grid() #grades<br>graf.show() #mostra o gráfico no console
```
O que está em verde é uma *string*. É importante que o texto que será mostrado no gráfico esteja entre aspas " " ou apóstrofos ' ', o que define uma *string*. Usando os mesmos vetores  $x \in y$  do tópico anterior e o código acima, o gráfico fica da seguinte forma:

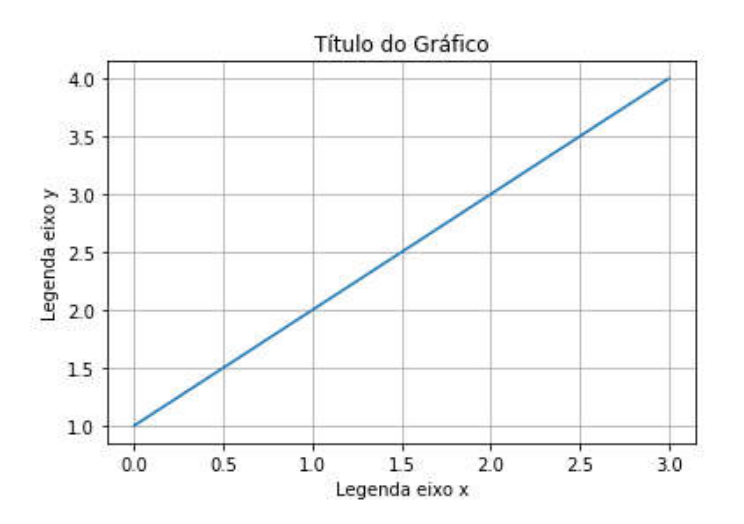

# 3.2.3. Múltiplos gráficos

Pode imprimir mais de um gráfico nos mesmos eixos. Pode-se adicionar legenda para identificálos. Observe o seguinte exemplo modelo:

```
X1 = [0, 1, 2, 3]
Y1 = \begin{bmatrix} 1, & 2, & 3, & 4 \end{bmatrix}<br>X2 = \begin{bmatrix} 1, & 2, & 3, & 4 \end{bmatrix}X2 = [1, 2, 3, 4]
Y2 = [0, 1, 2, 3]
graf.plot(X1,Y1, label = 'gráfico 1') #cria o gráfico
 (com adição de legenda)
graf.plot(X2,Y2, 1abel = 'gráfico 2') #cria o gráfico(com adição de legenda)
graf.title('Título do Gráfico') #Título do gráfico<br>graf.xlabel('Legenda eixo x') #legenda eixo x
graf.ylabel('Legenda eixo y') #Legenda eixo y
graf.grid() #grades
```
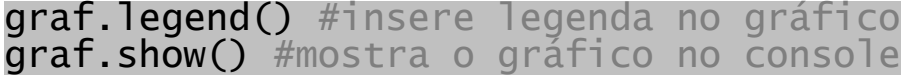

Aqui, houve a inserção de do gráfico 2 e das legendas no mesmo comando de criação do gráfico. Para tal, basta escrever label = 'legenda desejada'.

Finalmente foi acrescentado também o comando graf.legend(). Esse comando simplesmente acrescenta uma legenda no gráfico. Ao final da execução do código, o gráfico resultante terá o seguinte aspecto:

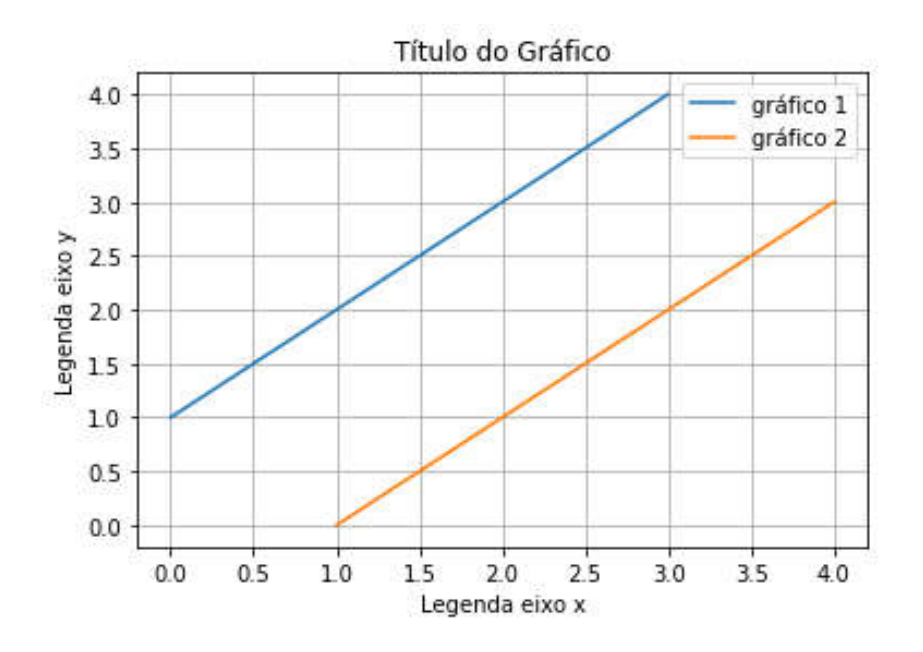

# 3.3. Odeint (Scipy.integrate)

Será utilizada apenas uma função odeint da biblioteca scipy.integrate. Por isso, é desnecessário importar a biblioteca inteira. Portanto será utilizado o seguinte comando de importação:

from scipy.integrate import odeint as ode

Portanto, importou-se apenas a função odeint renomeada por ode. Para chamar a função basta escrever ode(). A utilização da função ODE foi apresentada no texto.

# 4. A função ODE

O papel da função ode, é realizar a integração numérica. A função ode recebe os seguintes parâmetros:

$$
Y = ode(F, x0, t, args = (par,))
$$

 F - Função do vetor de estados. Antes de chamar a ODE, é importante criar uma função que recebe o vetor de estados x, o instante de tempo t e os parâmetros relevantes, como constantes físicas, e retorna o vetor de estados seguinte.

- $\bullet$   $\times$ 0 Vetor de estados inicial, em  $t = 0$ . Contém posição e velocidade iniciais
- $\top$  Vetor com os instantes de tempo a integrar, entre  $[t_i, t_f[$  com passo  $\delta t$ . Pode ser criado usando a função np.arange(ti, tf, dt).
- $\arg s = (\text{par},)$  argumentos extras que devem entrar na função F. Nesse caso, inclui-se um vetor par contendo as constantes do problema (elástica, gravidade, amortecimento, etc).